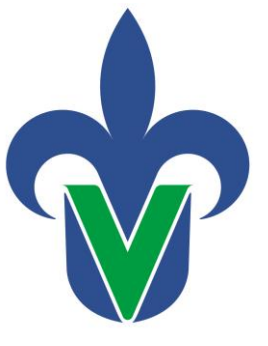

# **Universidad Veracruzana Dirección General de Administración Escolar Dirección de Servicios Escolares**

# Instructivo:

# Proceso para generar cumplimiento por generación **SWPRQCM**

#### **Objetivo**:

Actualizar en el SIIU el cumplimiento de grado de los alumnos de un programa en un periodo actual, incluye indicadores de egreso.

#### **Responsable de ejecutar el reporte**:

Secretario de Entidad Académica, Supervisor de estudiantes.

#### **Consideraciones:**

- El registro del cumplimiento se hará considerando el último periodo escolar donde el alumno presente escolaridad.
- El proceso registrará los correspondientes indicadores de egresado si el alumno cuenta con todos los créditos del programa.
- Al realizar correctamente el proceso SWPRQCM, se afectaran de manera automática las siguientes formas: SMARQCM, SGASTDN, SFAREGS, SOAHOLD.
- El proceso SWPRQCM se puede ejecutar cuantas veces sea necesario para un mismo programa en un periodo determinado y de acuerdo a las generaciones inscritas en un periodo.
- Puede generar el reporte SYRRETE para verificar los alumnos egresados.

#### *Instrucciones para Ejecutar el proceso*

# **Paso No.1**

Dentro de la pantalla principal, anotar el nombre del proceso **SWPRQCM**, dar **Enter**.

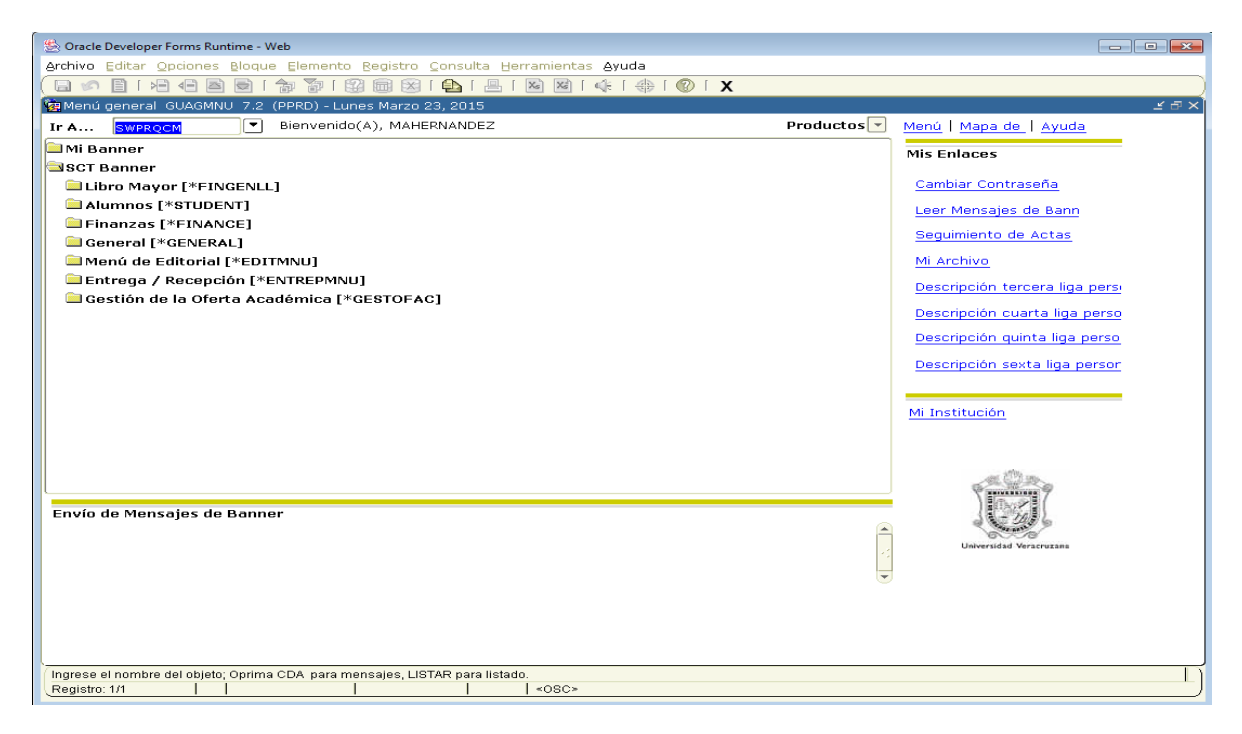

### **Paso No.2**

Aparecerá otra pantalla como la siguiente, en la cual tendrá que llenar los campos de la siguiente manera:

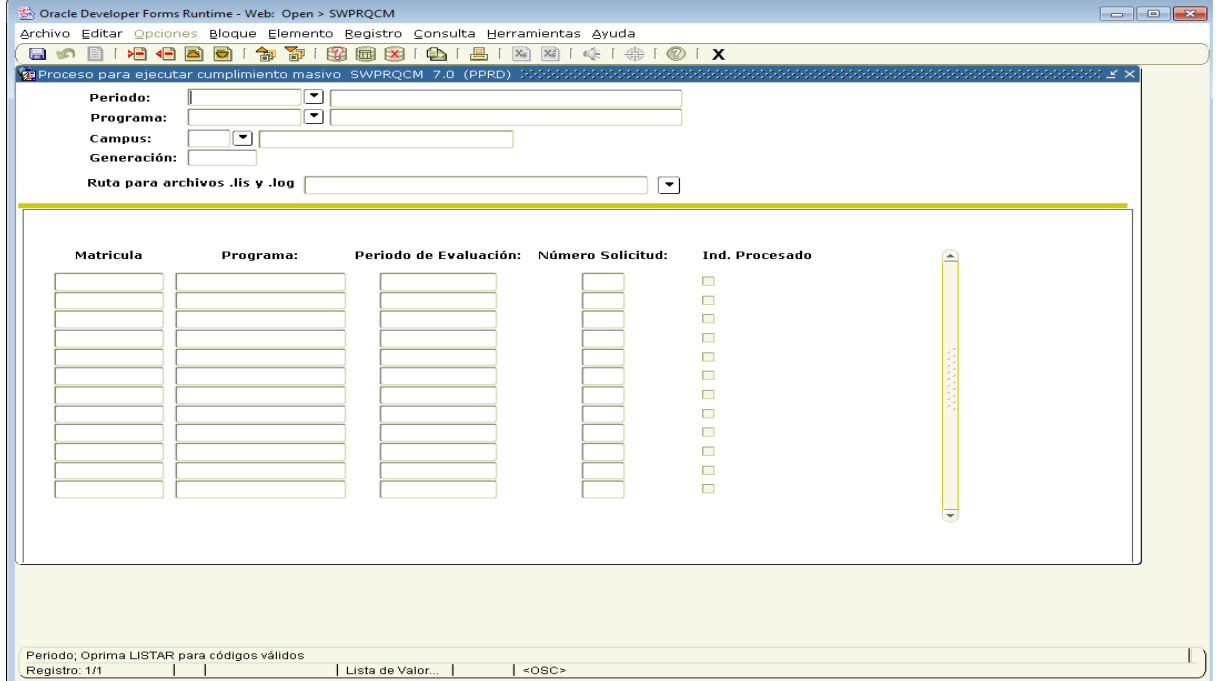

**Periodo**: Anotar el período en que egresa la generacion.

**Programa:** Anotar el código de su programa, o bien presionar el botón de búsqueda para localizar el código del programa que corresponda.

**Campus**: Anotar el código del campus asignado al programa.

**Generación:** Escribir la generación a la cual desea ejecutar cumplimiento de grado.

**Ruta para archivos .lis y .log:** Seleccionar la ruta y carpeta donde desea grabar los archivos de salida .lis y .log.

## **Paso No.3**

Después de escribir cada una de los parámetros, debe pasar al bloque siguiente, el proceso despliega todos los alumnos de acuerdo a los parámetros que fueron especificados.

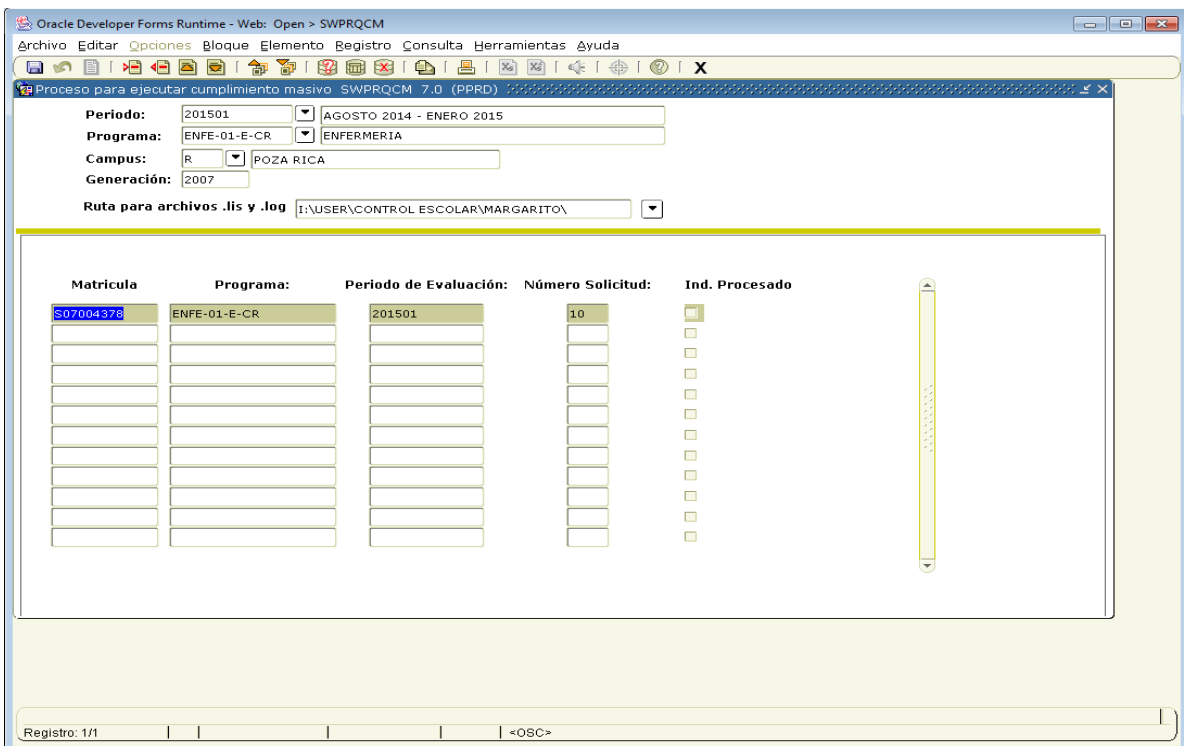

Los datos que despliega son; las matriculas de la generación especificada, código de programa, periodo de evaluación, número de solicitud a procesar y vacio el indicador de procesado.

# **Paso No.4**

Una vez que el proceso despliega los datos mencionados anteriormente, es importante presionar el botón "Guardar" localizado en la barra de herramientas F10 desde su teclado.

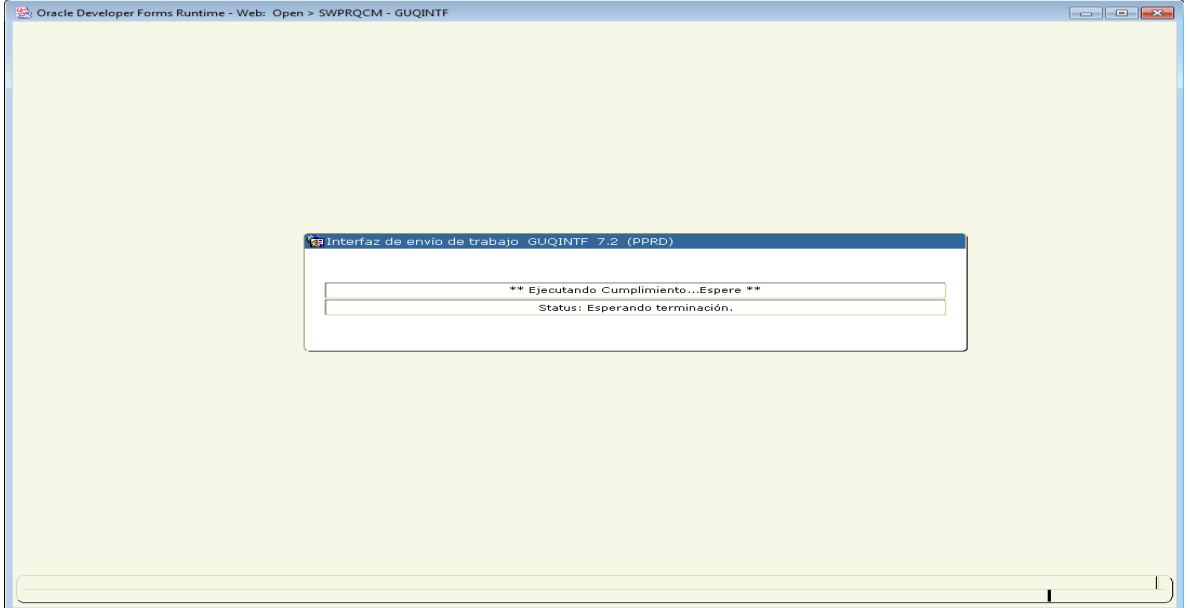

Después de guardar los parámetros, el proceso comienza a ejecutar el cumplimiento y el tiempo de ejecución depende del número de alumnos que se encuentran inscritos en el periodo especificado.

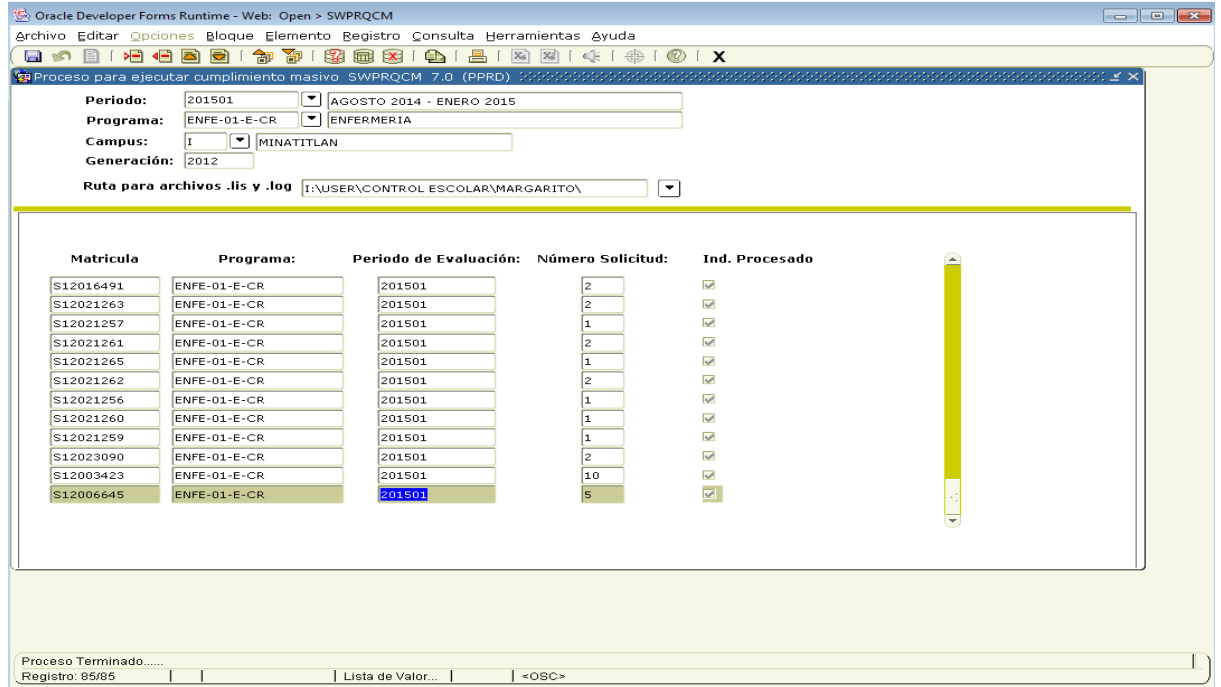

Cuando el proceso finaliza su ejecución, este indica en la parte inferior de la pantalla que el proceso ha terminado, también señala con√ los cumplimientos de grado realizados.

Para ejecutar cumplimiento de grado a otra generación o la misma en otro periodo, deberá presionar desde la barra de herramientas el botón "Deshacer" para indicarle al proceso los nuevos parámetros, recuerde que en un periodo existen alumnos inscritos de varias generaciones y si es necesario para todas debe ejecutarse el cumplimiento de grado.

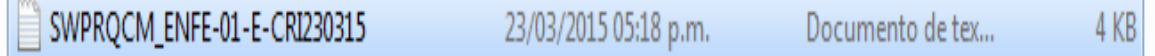

the contract of the contract of the contract of

En la ruta-carpeta donde se graban los archivos de salida del proceso SWPRQCM puede identificar en el nombre del archivo; el nombre del proceso, código del programa, campus y fecha de ejecución.

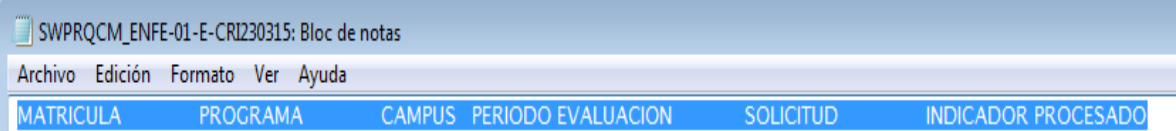

En el archivo de salida que genera el proceso puede consultar los siguientes datos procesados; Matricula del alumno, Programa del alumno, campus, periodo de evaluación, número de solicitud e indicador de procesado.